## Hands-on Exercise No. 1

## Batch-07

## **WordPress**

1) Create a website by installing WordPress on Localhost/Web hosting.

After that, install the Contact Form 7 Plugin on the website. Design one page and a post by using the dashboard

## A great start is half the work **Name Your Project** Visuals Coding You can only use numbers, latin letters and hyphens. 6\*HXa%rodBJXLI#iNhZc Show password GENERATE PASSWORD

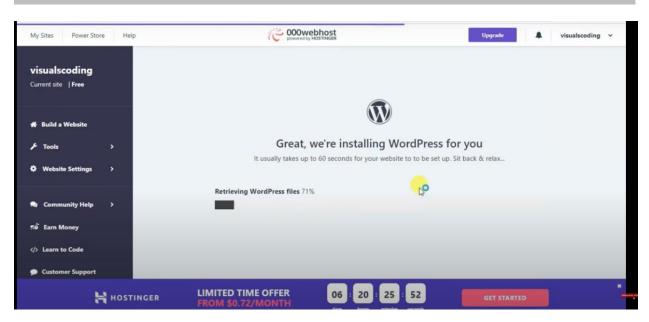

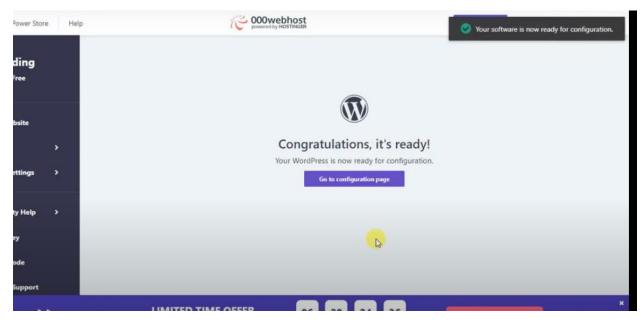

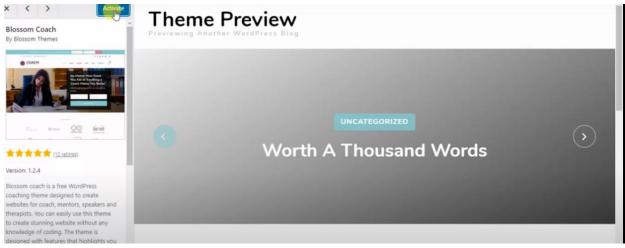

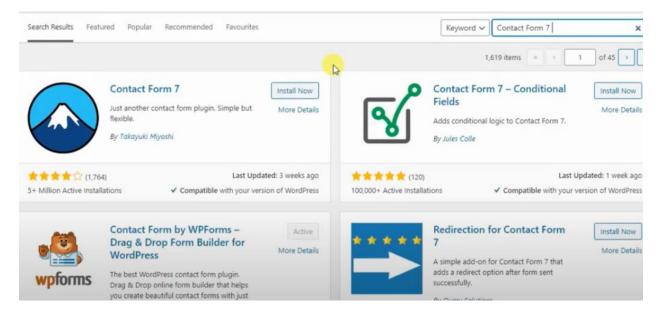

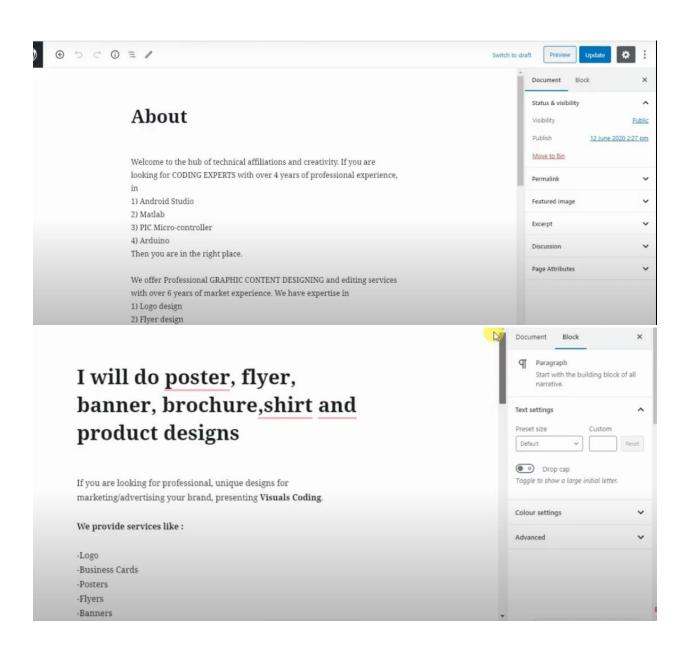